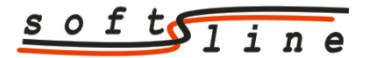

s o f to in etc./fax 71 788 92 87, kom. 509 896 026, e-mail[: softline@geo.pl,](mailto:softline@geo.pl) [www.softline.geo.pl](http://www.softline.geo.pl/)

## **Instrukcja importu danych PZGiK w formacie GML przy wykorzystaniu oprogramowania C-GEO dla plików wydanych z zasobu GEOPOZ**

1. Baza BDOT500 i GESUT wydawane są w standardzie 2021 – podczas zakładania nowego projektu do pracy z plikami GML wybieramy szablon mapy *Mapa Zasadnicza 2021*. Zestaw kodów ustawi się automatycznie.

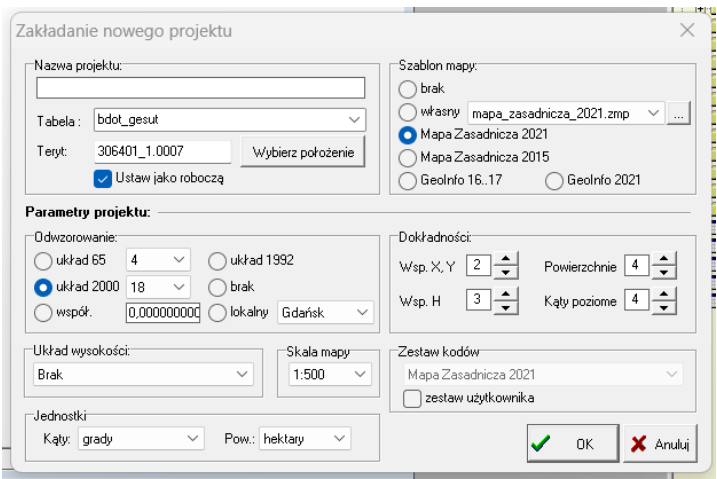

2. Wykonujemy import kolejno obu plików z bazami BDOT500 i GESUT przez opcję *Plik -> Import -> GML Mapa Zasadnicza 2021*

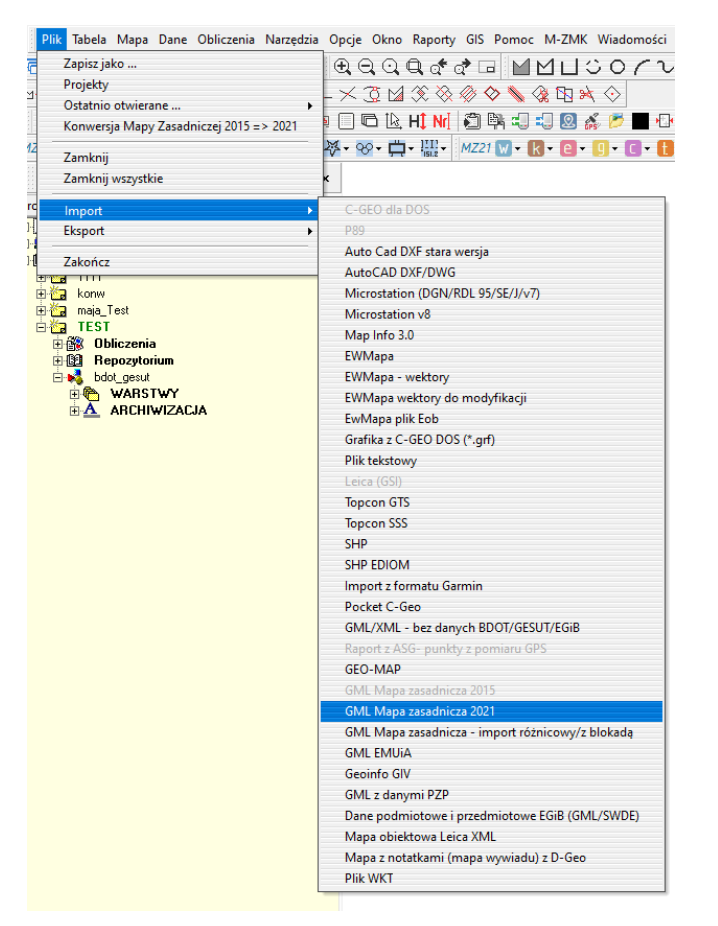

3. Plik z bazą EGiB wydawany jest w standardzie 2015, zatem dodajemy nową tabelę w tym samym projekcie lub zakładamy nowy projekt.

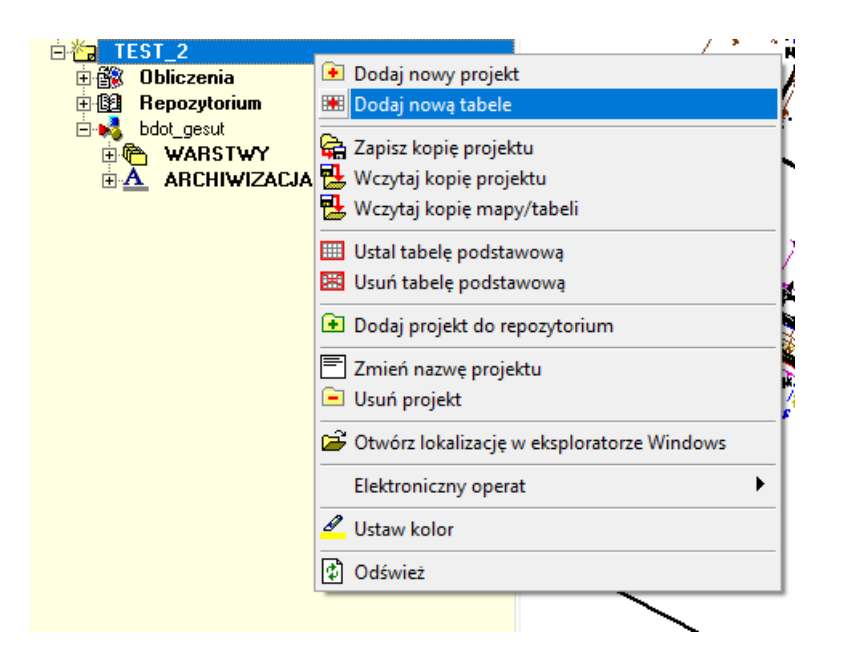

4. W nowej tabeli ustawiamy szablon *mapa\_zasadnicza\_2015.zmp* oraz uwaga – zestaw kodów *Mapa Zasadnicza 2021/2015/K1-1998*. Podobnie wybieramy przy zakładaniu nowego projektu. Jest to bardzo ważne, ponieważ gwarantuje dostosowanie dwóch map w różnych standardach do połączenia przez opcję mapy w tle.

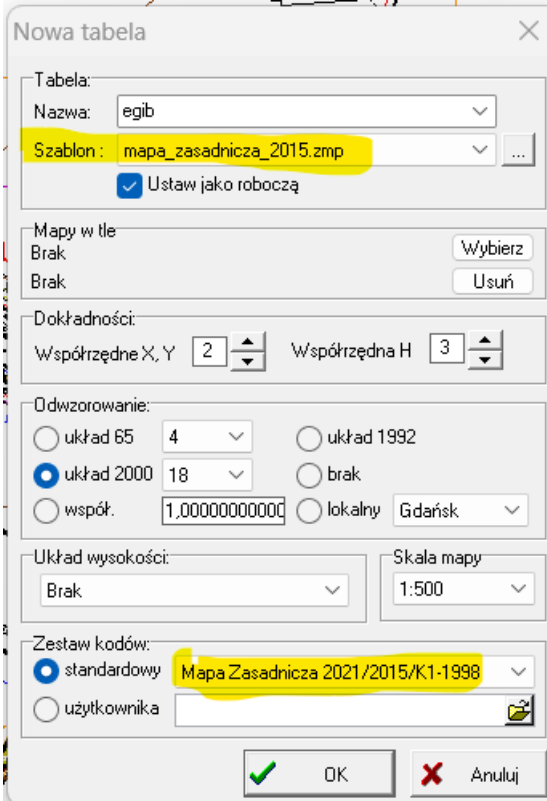

## *5.* Wykonujemy import opcją *Plik -> Import -> GML Mapa Zasadnicza 2015*

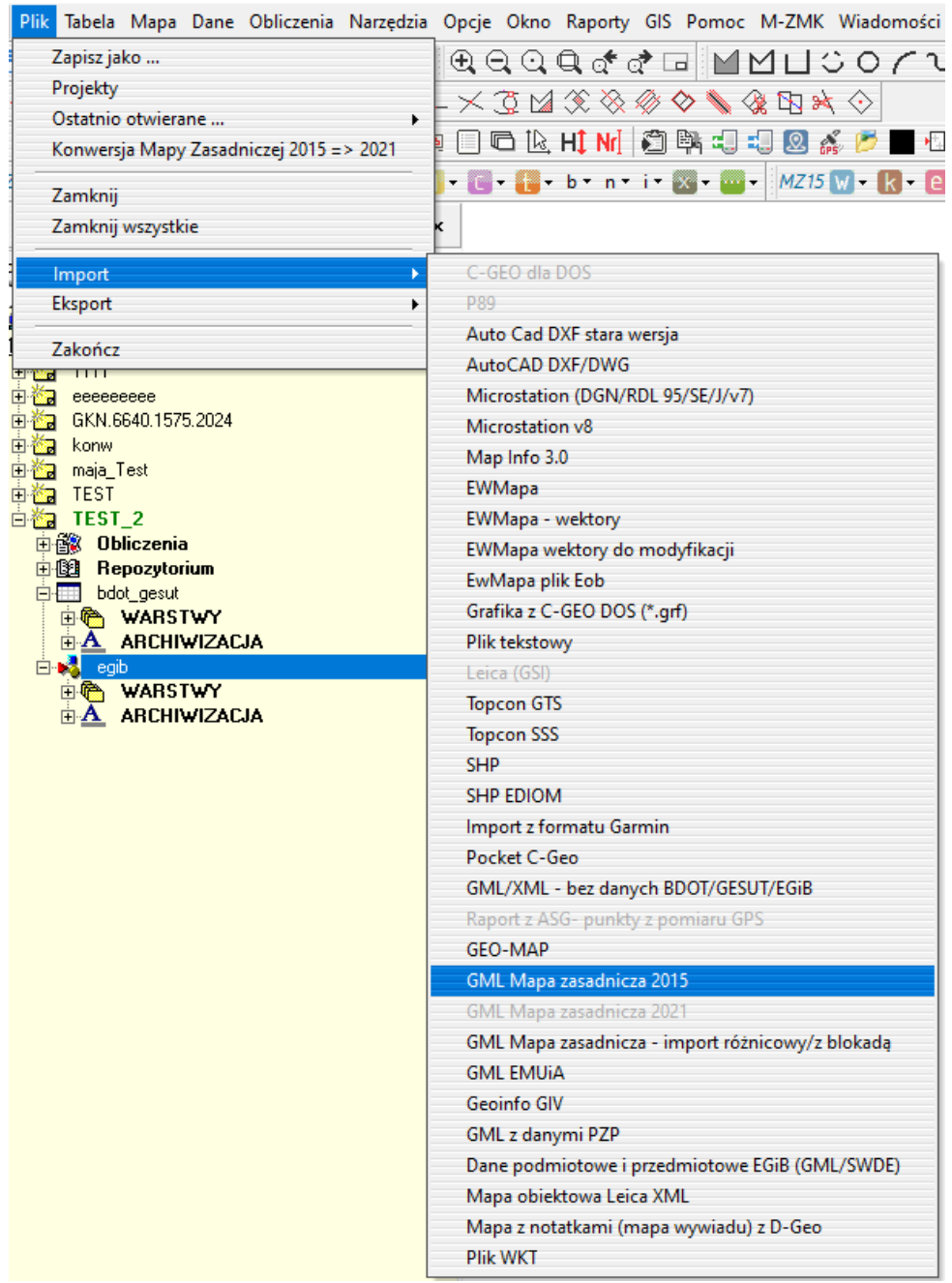

6. Zaimportowany plik z bazą EGiB możemy podpiąć do mapy, w której mamy zaimportowane bazy BDOT500 i GESUT, i uzyskać w ten sposób kompletną treść mapy zasadniczej do podglądu lub wydruku. Dodajemy tabelę z bazą EGiB przez opcję w *Legendzie -> Mapy w tle -> Dodaj mapę w tle*.

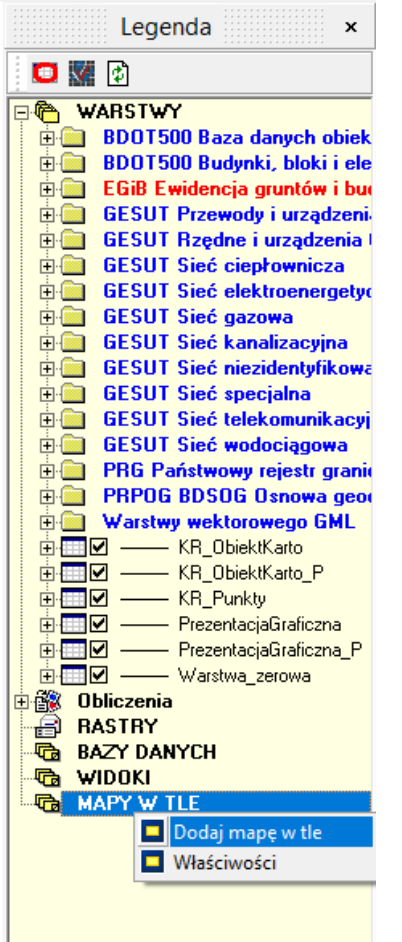

7. Dodana mapa jest referencją, ale działają na niej wszystkie opcje przyciągania. Poprzez dwuklik myszy na ikonce z dopiskiem, który wskazuje na procent przezroczystości mapy,możemy ustawić mapę na pełną widoczność oraz oryginalny kolor. Są to ustawienia przedstawione na zrzucie ekranu.

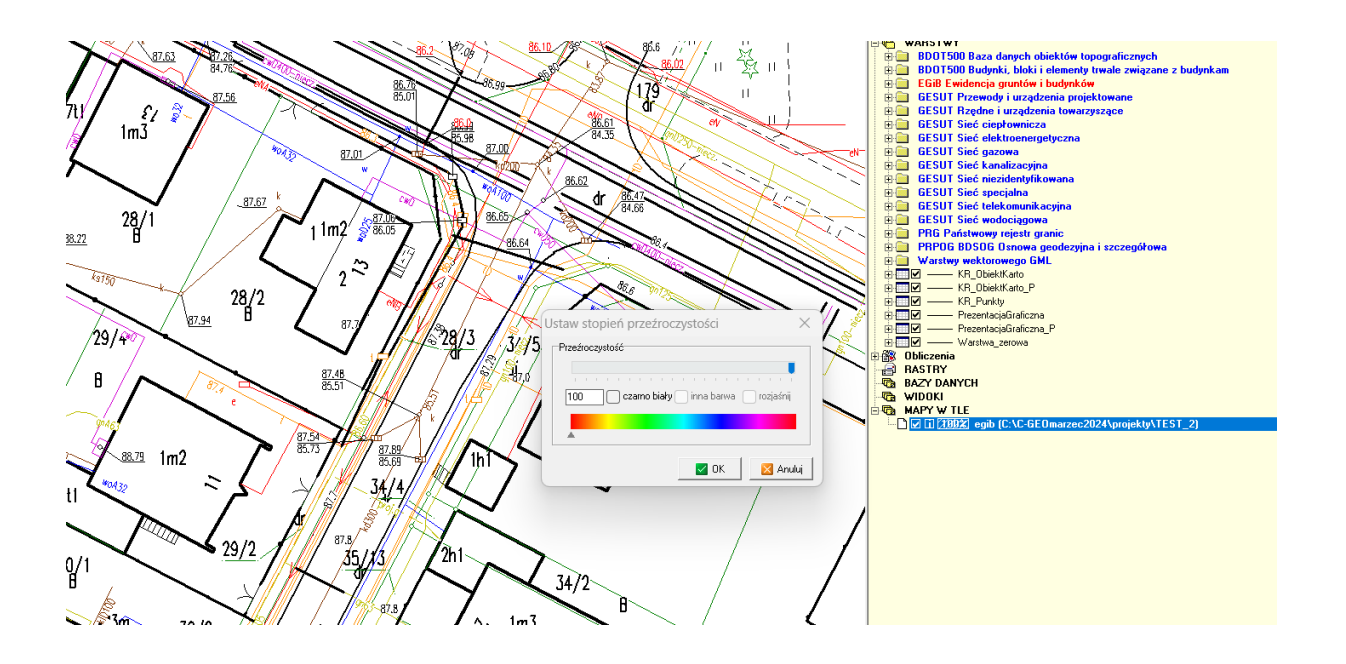

- 8. Jeśli jest potrzeba zaimportowania wszystkich trzech baz do jednej tabeli (na przykład celem wyeksportowania pracy do pliku DXF) bazę EGiB należy przekonwertować do standardu 2021. Wykonujemy wszystkie kroki tak samo, jak w punktach powyżej, pomijając jedynie krok z mapą w tle.
- 9. Na tabeli z zaimportowanym plikiem EGiB wykonujemy konwersję poprzez opcję *Plik -> Konwersja Mapy Zasadniczej 2015 -> 2021*.

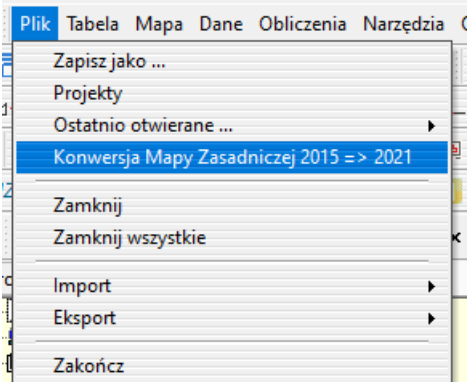

## 10. Zatwierdzamy eksport do innej mapy, który pojawia się w kolejnym kroku oraz pozwalamy, żeby program założył nowy projekt z sugerowanymi ustawieniami:

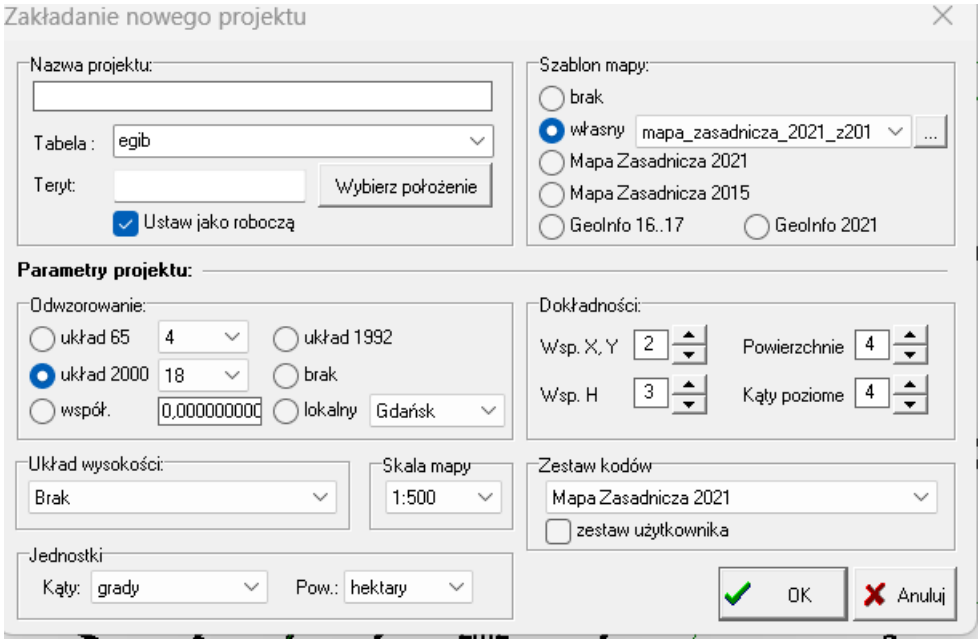

Więcej o konwersji:

[https://softline.geo.pl/wiki/index.php?title=Konwersja\\_Mapy\\_zasadniczej\\_2015\\_do\\_2021](https://softline.geo.pl/wiki/index.php?title=Konwersja_Mapy_zasadniczej_2015_do_2021)

11. Następnie zawartość tabeli po konwersji możemy wyeksportować do tabeli z bazami BDOT500 i GESUT poprzez *Plik -> Eksport -> Do innej mapy*. Uwaga! Baza EGiB nie będzie nadawała się do eksportu GML do ODGiK.

Więcej o pracy z plikami GML w naszej instrukcji.

[https://softline.geo.pl/pdf/Aktualizacja\\_MZ2021\\_Instrukcja.pdf](https://softline.geo.pl/pdf/Aktualizacja_MZ2021_Instrukcja.pdf)

Link do skorowidzu, w którym zebrano wszystkie artykuły i linki do filmów, dotyczące poszczególnych zagadnień związanych z mapą zasadniczą.

[https://softline.geo.pl/wiki/index.php?title=Skorowidz\\_artykułów\\_dotyczących\\_tematyki](https://softline.geo.pl/wiki/index.php?title=Skorowidz_artykułów_dotyczących_tematyki_aktualizacji_Mapy_Zasadniczej_2021) [\\_aktualizacji\\_Mapy\\_Zasadniczej\\_2021](https://softline.geo.pl/wiki/index.php?title=Skorowidz_artykułów_dotyczących_tematyki_aktualizacji_Mapy_Zasadniczej_2021)